# **WSCRIPT 2.0**

J.A. Woollam Co., Inc.

# **Contents**

### **WSCRIPT**

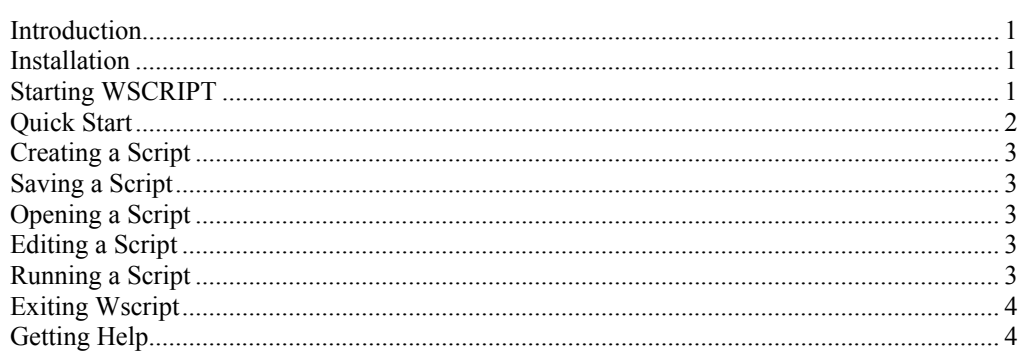

### **EPI Commands**

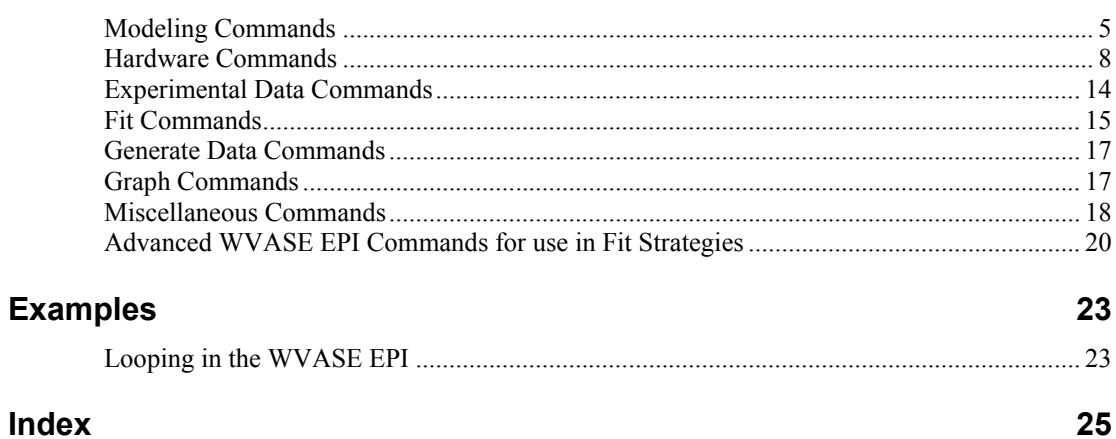

 $\mathbf{1}$ 

 $5\phantom{a}$ 

# **WSCRIPT**

## **Introduction**

WSCRIPT is a WVASE32 utility program that allows you to script frequently repeated WVASE32 operations, and it gives you access to hardware functions not available from the WVASE32 interface.

## **Installation**

WSCRIPT comes on 2 floppy disks or on a CD and requires 2.7MB of hard disk space. WVASE32 must be installed in order to run WSCRIPT.

To install WSCRIPT, insert Disk 1 of 2 in the floppy drive and execute the Setup.exe program. When prompted, insert Disk 2 of 2 to complete the installation. If WSCRIPT is on a CD, execute the Setup.exe program located in the folder <CDROM Drive>:\Wscript\Disk1. You will be prompted to select the destination folder for WSCRIPT. The default destination folder is <WINDISK>:\WVASE32\Tools. The files WSCRIPT.exe and Tools.cnf will be placed in this folder. Additional files required by WSCRIPT will be placed in the Windows\System folder. The setup program will also add a program icon to the Program Folder WVASE 3.0. These instructions assume that  $\leq$  WINDISK $>$  is the C hard disk and that WSCRIPT has been installed in the default location.

# **Starting WSCRIPT**

There are four ways to start WSCRIPT. The first three ways are standard Windows methods for executing programs. In the last method, WSCRIPT is launched directly from WVASE32. The standard Windows execution methods are:

- Selecting the Wscript icon from the Program Folder WVASE 3.0,
- Double-clicking the Wscript.exe icon in the C:\WVASE32\Tools folder, and
- Selecting Run from the Start Menu and executing the line C:\WVASE32\Tools\Wscript.exe.

To run WSCRIPT from WVASE32 select the menu item Global|Run WVASE Tools. A Run 'WVASE' Tools message box appears with a list of available tools. Select WSCRIPT and press the Ok button or just double-click WSCRIPT.

# **Quick Start**

WSCRIPT operation is very simple. You create a script by typing commands into a text window, and you then run that script by pressing the Run Script button. WVASE32 executes each valid command returns a response to the WSCRIPT program. Execution of a script can be aborted by pressing the Cancel Script Button. Script execution will end after completion of the current command.

### **Example**

WSCRIPT provides a place to enter the commands that you want to send to WVASE32 and a place to display WVASE32's responses to commands. In the example in Figure 1, on page 2, the user has entered two commands into the script area.

Message (Current Version of WVASE32)

GetVersion

When the R un Script button is pressed, WSCRIPT sends the first command, the Message command, with the parameter (Current Version of WVASE32). WVASE32 responds by echoing the parameter of the Message command back to WSCRIPT. This response is added to the response area, after which the next command in the script area is sent to WVASE32. WVASE32 responds to this command, GetVersion, with its version number, 3.255.

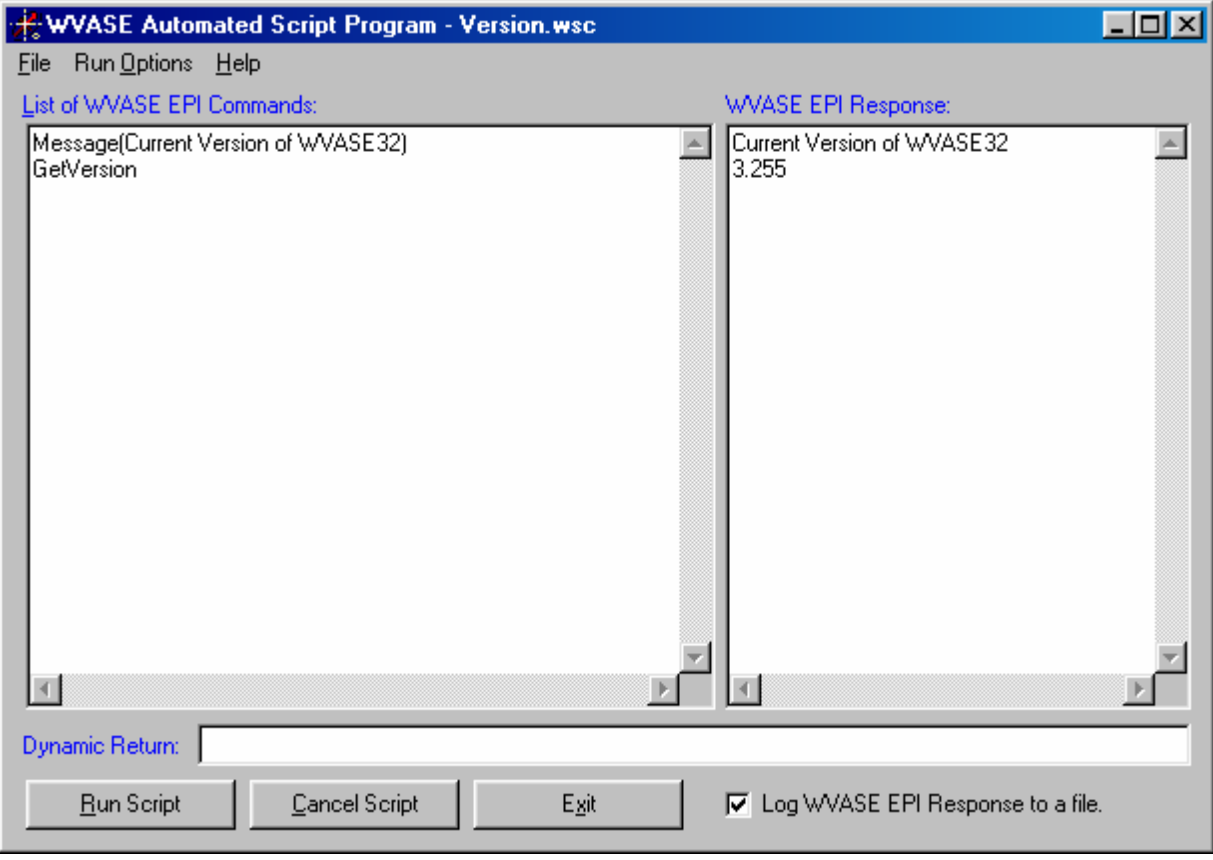

Figure 1: WSCRIPT Program

# **Creating a Script**

When WSCRIPT is started no script is loaded, and the script area is blank. In the event that a script is loaded and you wish to create a new script select File|New. If the current script has not been saved or if you have made changes to the loaded script, you will be prompted to save the script.

You create a script by typing valid WVASE EPI commands into the script area. One command is allowed per line, and no extra characters are allowed between the beginning of the line and the beginning of the command. Valid commands and their syntax are listed in EPI Commands.

# **Saving a Script**

You can save scripts that you have created by selecting File Save. A file dialog box will appear that allows you to name the file and select the folder in which to save it. If the script already has a name, selecting File Save will save the script to the current location without asking you for filename or location. This action replaces the previously saved version of the script. If you want to save the script with a new name or to a different location you must select File|Save As in order to bring up the file dialog box that allows you to specify the filename and location.

# **Opening a Script**

To run a previously saved script select File|Open. A file dialog box appears that allows you to select a script. If you change the script you will be asked if you wish to save your changes, when you create a new file, open a different file, or exit WSCRIPT. Be sure of your wishes before responding to the dialog box.

## **Editing a Script**

The script area responds to the usual Windows editing keys, Cut (Ctrl-X), Copy (Ctrl-C), Paste (Ctrl-V), as well as the Delete key and the Backspace key. When editing a script the same rules apply as when creating a script, one command per line, and no extra characters between the start of the line and the beginning of the command.

## **Running a Script**

A script is executed by pressing the Run Script button. WSCRIPT sends the commands in the script area one command at a time to WVASE32. WVASE32 executes the command and returns a response to WSCRIPT when execution is completed. Then the next command in the script is sent as long as the Cancel Script button has not been pressed. WSCRIPT stops sending commands to WVASE32 when it reaches the end of the script or upon completion of the command that was executing when the Cancel Script button was pressed.

The option to save all of WVASE32's responses to commands in the script exists, and can be enabled by checking the Log WVASE EPI Responses to file check box. If this box is checked, a file dialog box will appear to allow you to specify the name and location of the response file.

# **Exiting Wscript**

WSCRIPT shuts down when the Exit Button is pressed or File|Exit is selected. If the current script has changed, you will be prompted to save the changes. If WSCRIPT was not launched from WVASE32, WVASE32 will also shutdown.

# **Getting Help**

This manual is included with WSCRIPT as a help file, which is accessible by pressing F1 or by selecting HelpC ontents. All of the EPI Commands are also listed in the help file.

# **EPI Commands**

## **Modeling Commands**

#### Command Name: AddLaver

Parameters: full pathname (including .mat extension) of the material name Return String: OK Description: Add a layer to the current model, above the current active layer.

#### **Command Name: CurrentDirectory**

Parameters: a valid windows path. Return String: OK Description: Changes the current default directory for file operations.

#### Command Name: CurrentLayer

Parameters: desired layer number. Return String: OK Description: Changes the current active layer in the model.

#### Command Name: CurrentModel Parameters: desired layer number {0..9}.

Return String: OK

Description: Sets the currently active model.

#### Command Name: Defaults

 $D$ aramatars

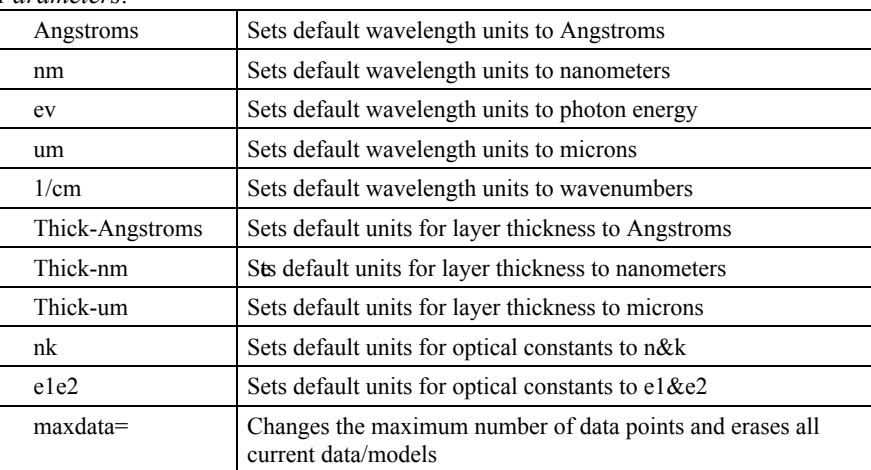

#### Return String: OK

Description: Sets the default units for the WVASE program. Comment: Only one of the above parameters should be specified in each call to this command; to set units for both wavelength and thickness, call this command twice.

Command Name: DeleteLayer Parameters: none

Return String: OK Description: Deletes the current active layer in the model.

Command Name: EditLayer

Parameters: a string of the format:

parmname1=parmvalue1,parmname2=parmvalue2,etc.

Valid Parameter Names (depends on the current layer type)

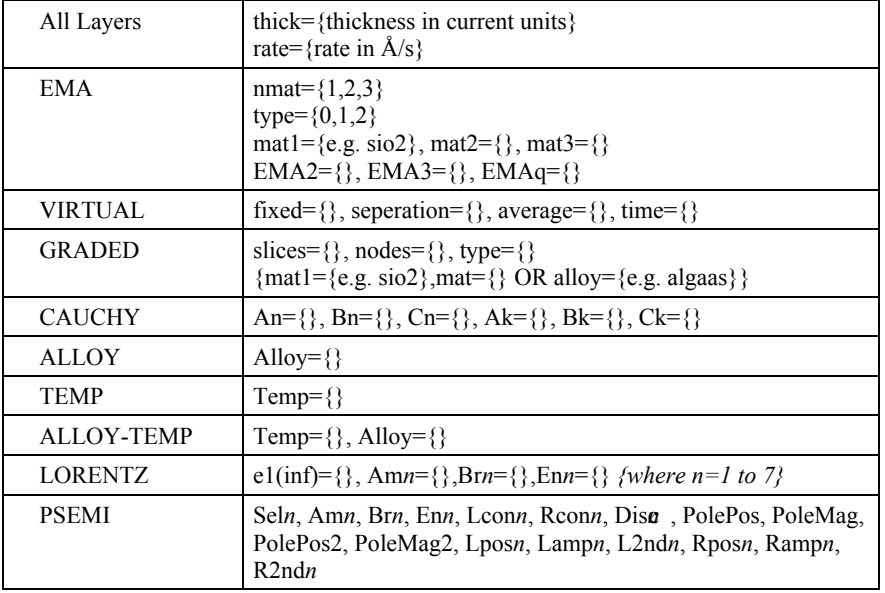

Return String: OK

Description: Edits parameter values of the current active layer in the model. *Example:* EditLayer(thick=500,An=1.5,Bn=.1)

Command Name: EditOptions

Parameters: a string of the format:

parmname1=parmvalue1, parmname2=parmvalue2, etc.

#### Valid Parameter Names

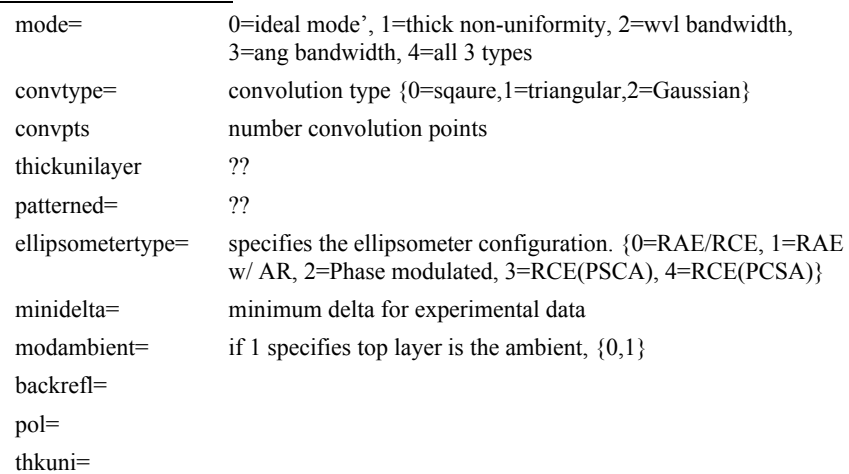

bndwidth= angsprd=  $1$ stref $l =$ wylshift= wazimuth= wretard=  $deloff1 =$  $deloff2=$  $deloff3=$ 

#### Return String: OK

Description: Edits model options for current model.

#### Command Name: LayerName

Parameters: layer number Return String: Layername=name returns an error if layer number not valid Description: Returns the material name of the specified layer for the current model.

#### Command Name: LayerOptConst

*Parameters:* wavelength in current units *Return String:* real and imaginary parts of complex index or complex dielectric based on current units. e.g.  $n=1.533 \text{ k}=0.012$ , or e1=2.35 e2=0.0368 Description: Returns optical constants at specified wavelength for current layer.

Command Name: LayerSave Parameters: full path name of file including .mat extension Return String: OK Description: Saves the current layer as a dispersion model instead of a tabulated list.

Command Name: LayerThick *Parameters:* layer number (invalid number returns an error) Return String: Thick=thickÅ *Description:* Returns the thickness of specified layer in Å for the current model.

#### Command Name: ModelDelete

Parameters: none Return String: OK Description: Deletes the current model and removes all fitting parameters.

Command Name: ModelOpen *Parameters:* full path name of file including .mod extension Return String: OK if successful Description: Replaces the current model with one from the specified file.

Command Name: ModelSave *Parameters:* full path name of file including mod extension Return String: OK Description: Saves the current model to the specified file.

Command Name: OptConstSave Parameters: full path name of file including .mod extension, comment Return String: OK Description: Saves the current layer's optical constants in a tabulated material file. *Example:* OptConstSave(c:\wvase\mat\new si.mat,This is a material file)

# **Hardware Commands**

#### Command Name: DynoScan

Parameters:

Notes: A 'flag' parameter is true or enabled if it is present in the string, and false or disabled if it is not present in the string. A 'Value' parameter requires a corresponding value to be specified, using an '=' character, i.e., ParmName=ParmValue. Number of analyzer revolutions to average signal

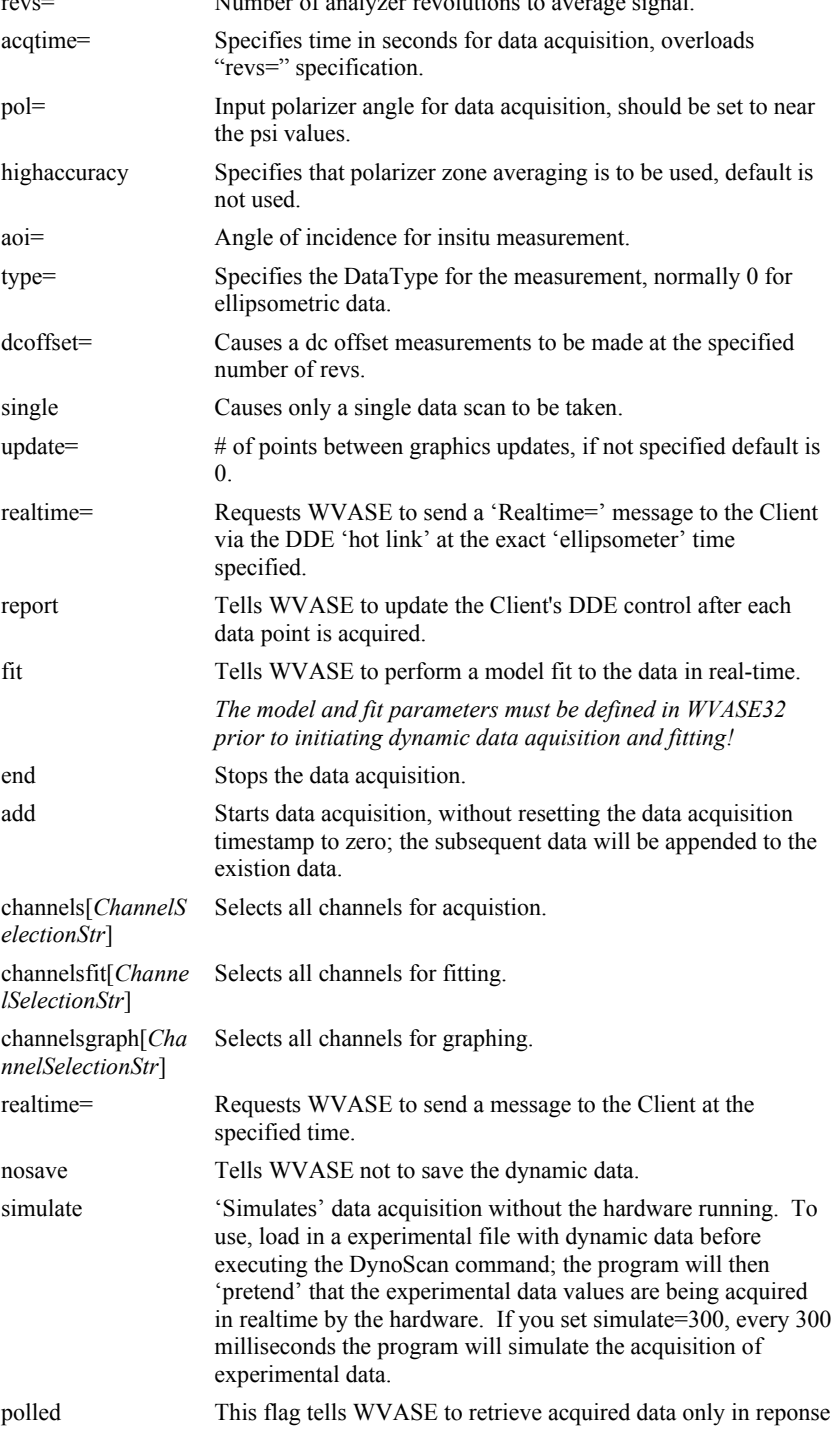

#### to the EPI DynoGetData command.

The ChannelSelectionStr used in the 'channel' commands can take one of the following formats:

- the keyword 'all'; selects all channels
- a range of channels '10-20'; specify a beginning and ending channel, separated by  $\cdot$ - $\cdot$
- specific channels '0 10 30 40'; channel numbers separated by spaces

- the keyword 'skip=n'; if skip=1, every other channel is selected

Return String: if the 'report' parameters is selected, a the Client's DDE control is updated with new data after each data point is acquired. This will be either psi and delta data, or fit data, depending on the setting of the 'fit' parameter. Description: MXX only, initiates dynamic data acquisition/fitting.

#### Examples:

DynoScan(revs=30,pol=20,highaccuracy,single)

 $\Rightarrow$  performs a single (or static) measurement

DynoScan(revs=20,pol=15,aoi=75.2,report,fit,update=3,channelsgraph[0 20 40])

 $\Rightarrow$  starts a dynamic scan, fitting a model to the data and reporting the results over the DDE 'hot link', and graphing channels  $0$ ,  $20$ , and  $40$  (the graph is updated every third data acquisition)

DynoScan(end)

 $\Rightarrow$  ends the dynamic scan

Important Note: To use the 'report' option of this command, it is necessary to set up a second DDE conversation with the WVASE32 program. This DDE link must be a 'hot' link, as the WVASE32 program will continually update the Client's control as data is being acquired. To establish this link (with Textbox named 'Text2') in Visual Basic:

Text2.LinkTopic = "WVASE|DDE\_DynamicData" Text2.LinkItem = "Data"  $Text2.LinkTimeout = -1$  $Text2.LinkMode = 1$ 

To establish a 'hot' link using other lanugages, a WM\_DDE\_ADVISE message is required, with the Server name of "WVASE", the DDE topic "DDE DynamicData", and the DDE item "Data". The data string returned over this hot link depends on the parameters which are passed via the preceding 'DynoScan' command. The 'report' flag must be specified for any information to be passed over the hot link. A 'Time=' parameter will always be part of the 'report' string, along with 'AlignX=' and 'AlignY=' values from the alignment detector. If the 'fit' flag is set, the MSE and model fit parameters will also be appended to the 'report' string. If the 'RawData[ChannelSelectionStr]' parameter is included, the specified ellipsometric data will be added to the 'report' string, in the following format: RawData[Channel0:Psi0 Delta0 Channel1:Psi1 Delta1 Channeln:Psin Deltan]

Command Name: HardAlign

| Parameters: |  |
|-------------|--|
|-------------|--|

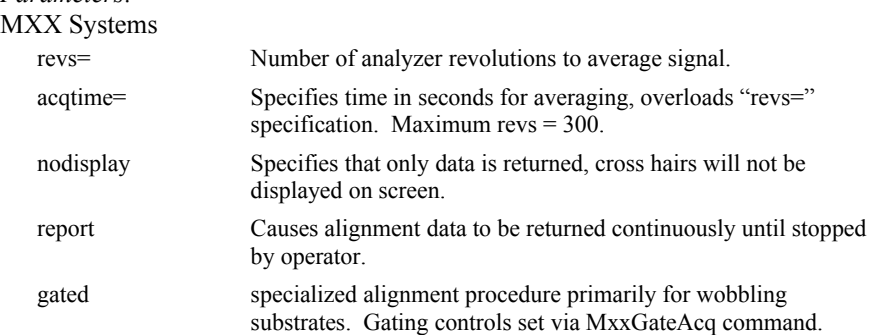

### VASE Systems  $revs =$ nodisplay  $s$ lit=  $pol=$ report

Return String: OK Description: Display the alignment crosshair screen for system allignment.

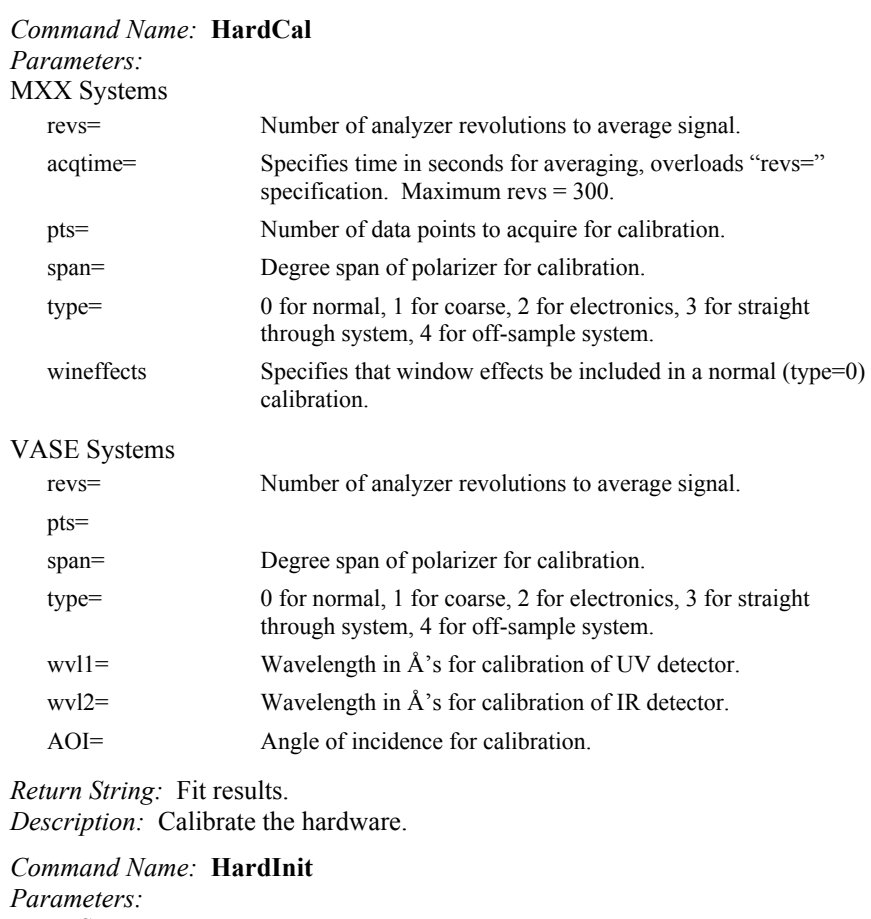

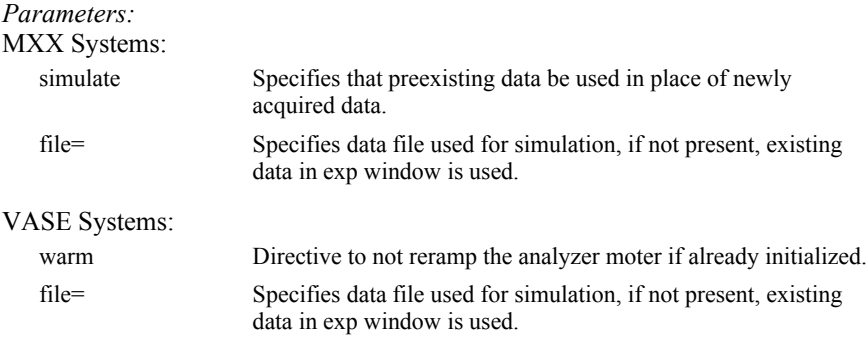

Return String: OK Description: Initializes the hardware.

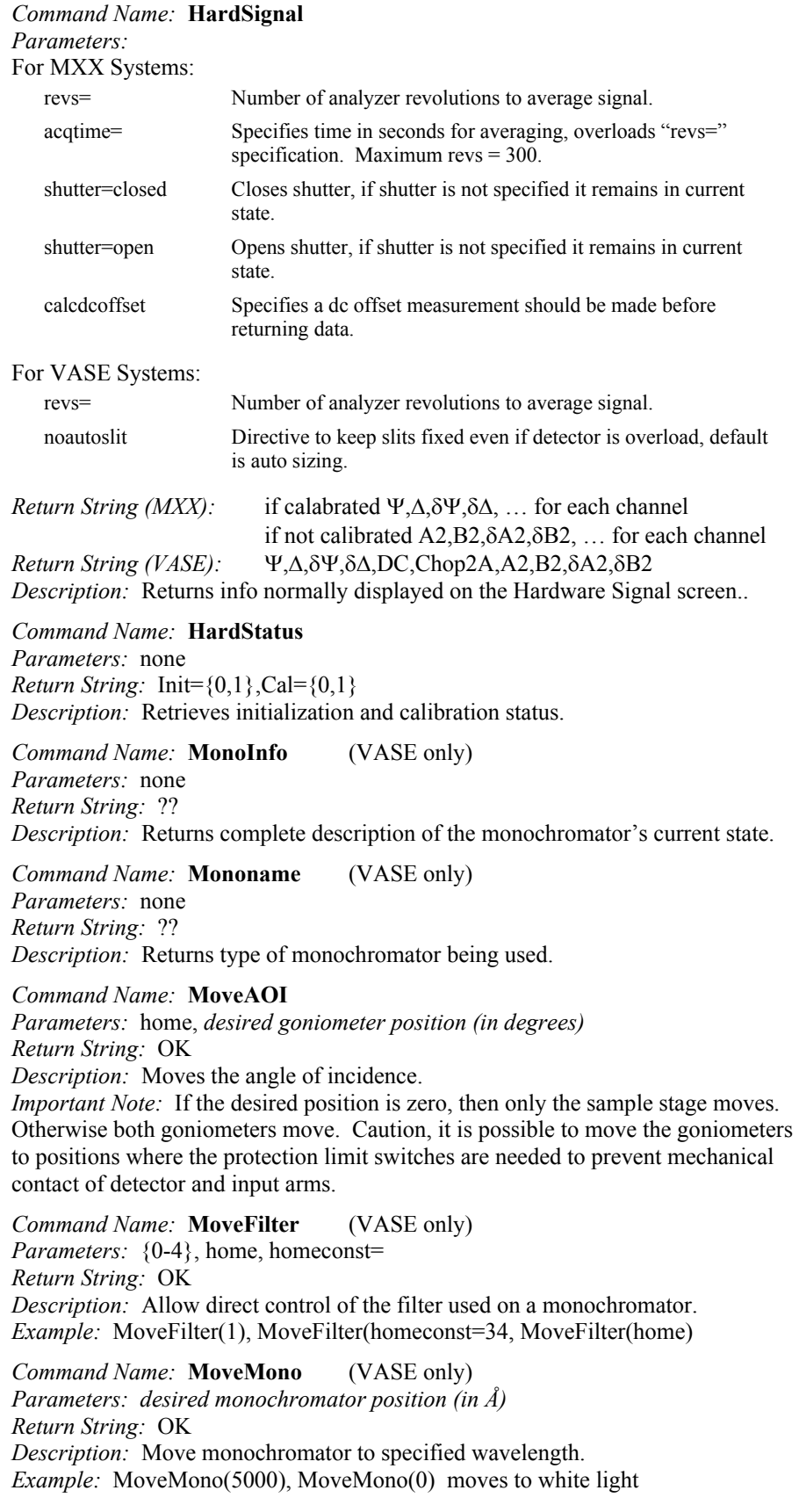

#### Command Name: MovePol

Parameters: desired polarizer angle (with respect to plane of incidence) Return String: OK Description: Move polarizer to specified angle. Example: MovePol(30)

Command Name: MoveRetarder (VASE only) Parameters: 

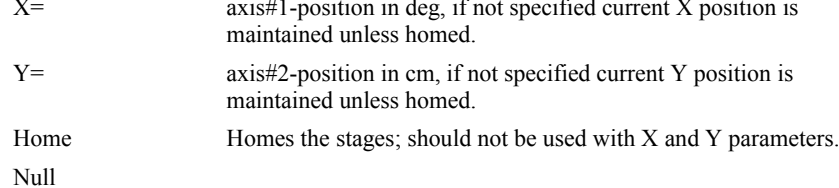

#### Return String: e.g. X=6.5, Y=4.5

Description: Moves retarder as specified.

#### Command Name: MoveTranslator

Parameters:

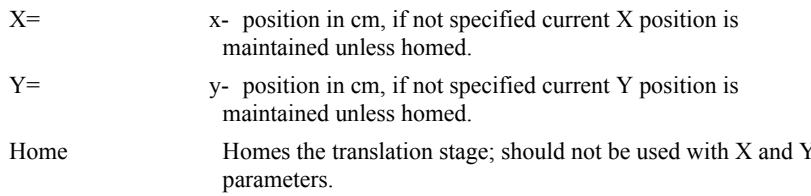

#### Return String: e.g. X=6.5, Y=4.5

Description: Move translation stage to specified position. *Example:* MoveTranslator(x=14,y=-5), MoveTranslator(home),

MoveTranslator() returns current X-Y position

Command Name: MxxGatedAcq (MXX only)

Parameters:

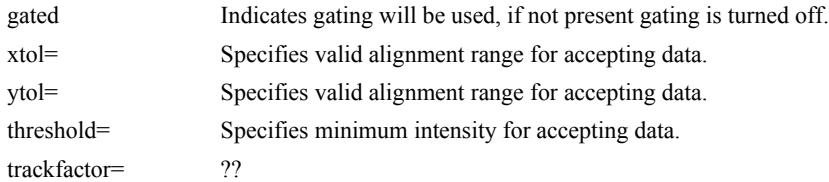

Return String: OK

Description: Accepts or rejects data based on current alignment. This command is used primarily with rotating substrates that have significant wobble.

Command Name: SlitWidth (Monochromators with variable slit width only) Parameters: a number specifying the default width of the entrance slit in microns Return String: OK

Description: Set the defalut width of the monochromator entrance slit.

Command Name: SpectroScan (VASE only)

*Parameters:* for most of these values, if they are not set then the existing value form the last scan is used

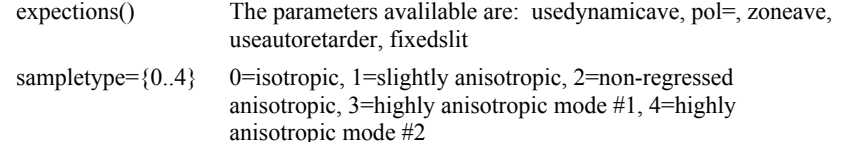

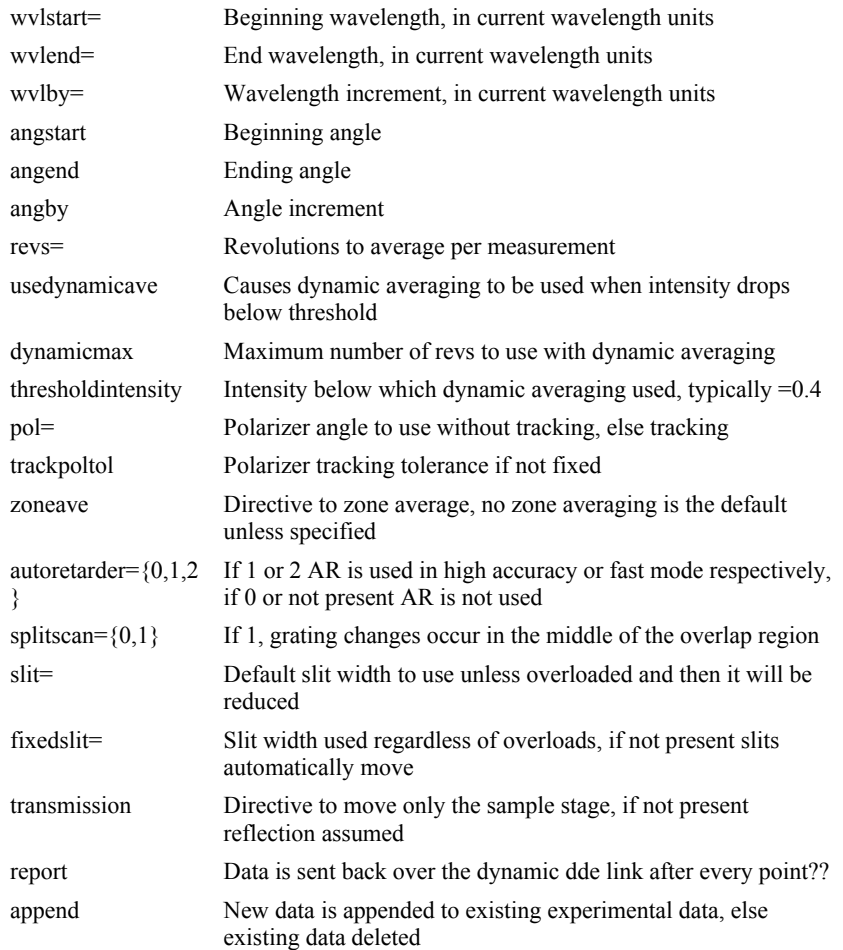

#### Return String: OK

Description: Acquires a variable angle spectroscopic ellipsometric (VASE) data scan.

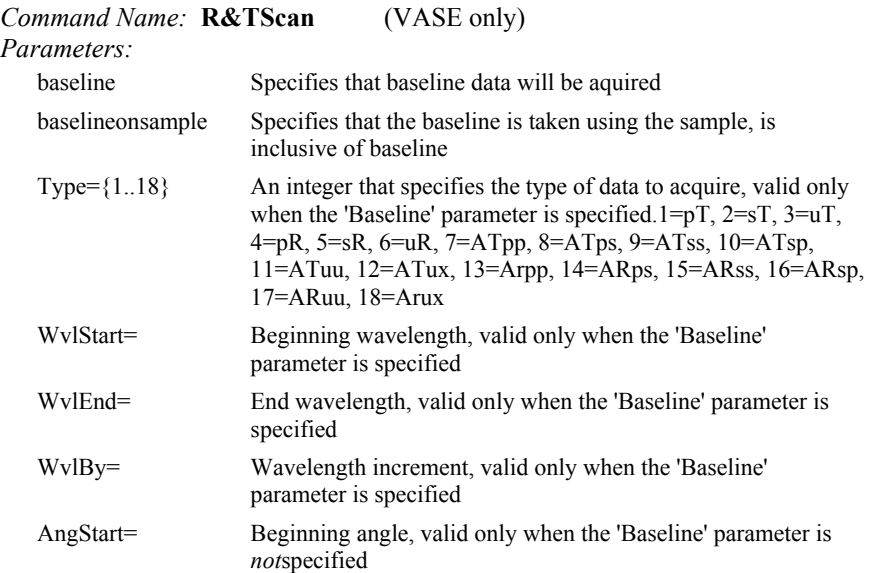

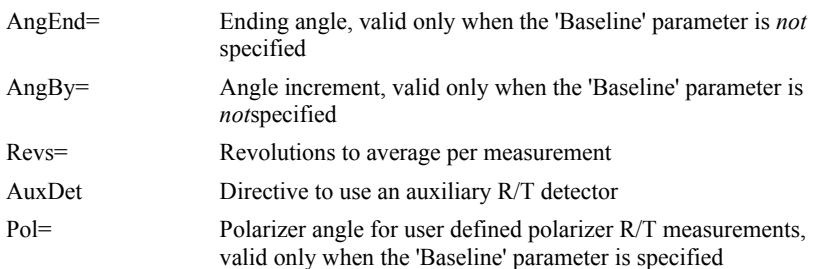

#### Return String: OK

Description: Acquires Reflection and/or Transmission data.

Comment: To acquire R&T data via the WVASE EPI, the external program must first call the R&TScan command with the 'Baseline' parameter set. This will acquire a baseline scan at the specified wavelength range and data type. It is the user's responsiblity to ensure that the sample is not blocking the beam during the baseline scan. The external program can either prompt the user to remove sample, or automatically translate the sample out of the beam (using the MoveTranslator EPI command). A second call to the R&TScan command without the 'Baseline' parameter set will acquire the R&T data, using the previously specified wavelength range and data type. The angle range should be specified in this second call. Again it is the user's responsibility to have the sample mounted and aligned properly, as the WVASE program does not provide any prompts when operated via the EPI interface.

# **Experimental Data Commands**

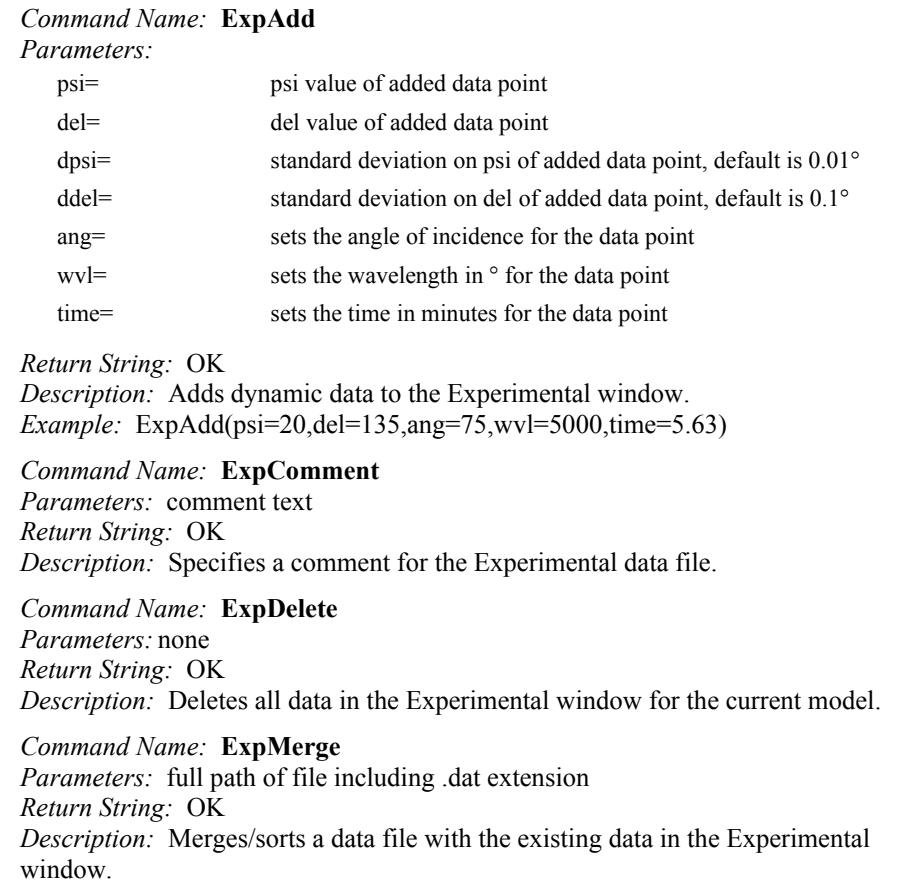

#### Command Name: ExpOpen

*Parameters:* full path of file including .dat extension Return String: OK Description: Opens a data file in the Experimental window for the current model.

#### Command Name: ExpRange

Parameters:

For dynamic data: tstart, tend, skip, wyls<sup>[4</sup>all] or list of selected channel numbers], channelsfit[{channels}], channelsgraph[{channels}] For VASE: wvlstart, wvlend, angstart, angend spectroscopic adddata removedata alldata datatypes<sup>[]</sup>  $data types[all]$ Return String: OK Description: Selects a range of the Experimental data. Examples for dynamic data: ExpRange(tstart= $1.5$ , tend= $3.5$ , skip= $3$ , wvls[all]) ExpRange(tstart=0.5, tend=1.5, skip=0, wvls $[0 10 20 40]$ ) Command Name: ExpSave

*Parameters:* full path of file including .dat extension Return String: OK *Description:* Saves the data in the Experimental window for the current model. Important Note: If a filename is not specified, the file Save As box will prompt the user for a filename.

#### Command Name: ExpType

*Parameters:* an index into the list of available data types starting with E as found in the Exp|ChangeDataType option e.g. 0=E, 1=Eb, 2=Er, etc. Return String: OK Description: Changes data type of currently selected experimental data.

# **Fit Commands**

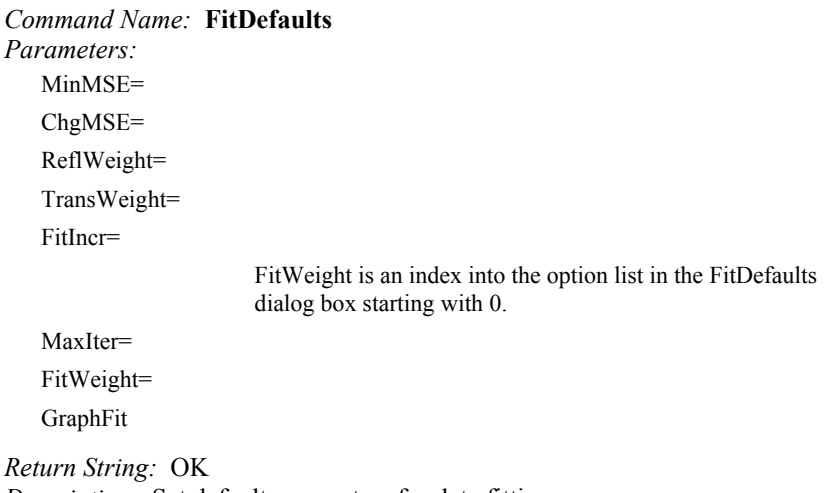

Description: Set default parameters for data fitting.

*Example*: FitDefaults(FitWeight=0, MinMSE=1e-3, ChgMSE=1e-6, MaxIter=3, GraphFit)

Command Name: FitGet

*Parameters:* none *Return String:* Lists the MSE, fit parameter names, and final fit values from the most recent fit. Description: Get the fit data from the most recent fit.

#### Command Name: FitGlobal

*Parameters:* iter=, parmeter={??} Return String: Lists the MSE from the best fit. Description: Initiates a global fit.

Command Name: FitLastPoint

Parameters: none Return String: OK Description: Initiates a 'point by point' fit for dynamic data, using only the last data points.

Command Name: FitNormal Parameters: none

Return String: MSE convergence message. Description: Initiates a normal fit.

#### Command Name: FitParms

*Parameters:* list of the desired fit parms, of the format (Square brackets [] can be used to specify upper and lower bounds on the fit parameters.):

Parmname1.Layer#1, Parmname2.Layer#2, etc.

Valid Parameter Names (depends on the current layer type)

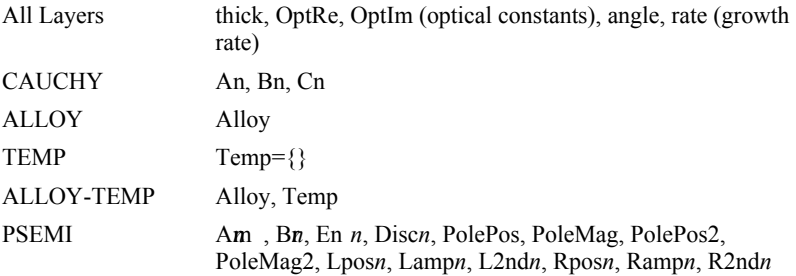

Return String: OK

Description: Initiates a normal fit.

*Example:* FitParms(Thick.1[100 120], An.1, Bn.1, Angle.0[74.5 75.5])

Command Name: FitPtBvPt

*Parameters:* shortwyl fit starts at shortest wavelength, else starts at longest Return String: MSE convergence message. Description: Defines the list of active fitting parameters.

#### Command Name: ListParms

Parameters: none Return String: NumOfParms ParmName1 ParmName2 ParmName3 *Description:* Lists the names of the currently defined fit parameters.

Command Name: SetParmBounds

Parameters: list of bounds for all fit parameters separated by spaces Return String: OK

Description: Defines lower and upper bounds for the currently defined fit parameters. This command also sets the current parameter value to the average of the lower and uper bounds. Call the ListParms function to determine the number,

names, and order for the WVASE fit parms. *Example:* SetParmBounds(100 200 1.5 1.6 74.5 75.5)

Command Name: SetParmValues

Parameters: list of parameter values for all fit parameters separated by spaces Return String: OK Description: Defines parameter values for the currently defined fit parameters. Call the ListParms function to determine the number, names, and order for the WVASE fit parms. Example: SetParmValues(120 1.57 75.3)

Command Name: CalcMSE Parameters: ?? Return String: ?? Description: ??.

### **Generate Data Commands**

Command Name: GenOpen Parameters: full path name of file including .dat extension. Return String: OK Description: Opens a data file in the Generated window for the current model.

Command Name: GenData Parameters: none Return String: OK if successful *Description:* fills the Generated window as if the Generate Data menu item had been used...

Command Name: GenDelete *Parameters:* none Return String: OK Description: Deletes all data in the Generated window for the current model.

Command Name: GenSave Parameters: full path name of file including .dat extension. Return String: OK Description: Saves the data in the Generated window for the current model. *Important Note:* If a filename is not specified, the file SaveAs box will prompt the user for a filename.

## **Graph Commands**

Command Name: GraphCopy *Parameters:* graphwnd= integer specifying a Windows device context to draw into, else to clipboard. Return String: OK Description: Exports graph to clipboard or specified Windows handle. Command Name: GraphStyle Parameters:  $2d$ Directive to show 2d plots.  $3d$ Directive to show 3d plots.

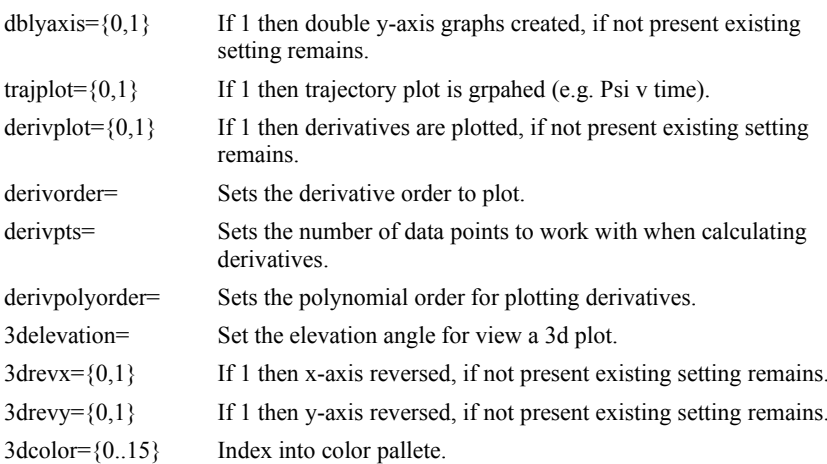

Return String: OK

Description: Change the graph style.

Command Name: GraphType Parameters: type number as indexed according the Graph|Type menu, currently  $\{0..15\}$  (e.g. 0=Psi, 1=Del, 2=TanPsi, ...) Return String: OK Description: Sets type of graph to display.

Command Name: GraphSetupSave Parameters: ?? Return String: ?? Description: Saves current graph settings.

Command Name: GraphSetupApply Parameters: ?? Return String: ?? Description: ??.

Command Name: GraphSetupFlags Parameters: ?? Return String: ?? Description: ??.

# **Miscellaneous Commands**

Command Name: Exit Parameters: none Return String: OK Description: Exits the WVASE program.

Command Name: GetVersion Parameters: none Return String: WVASE version number Description: Retrieves the version of the WVASE being talked to...

Command Name: LoadEnv Parameters: full path name of file including .env extension Return String: OK Description: Loads environment file.

Command Name: LogFile *Parameters:* text string Return String: OK Description: Logs a string of text to the WVASE log file.

#### Command Name: Message

Parameters: message string Return String: message string Description: Echos a command back through the DDE return string.

#### Command Name: MenuDisable

Parameters: none Return String: OK Description: Removes menus from WVASE screen, preventing direct user access.

Command Name: MenuEnable

Parameters: none Return String: OK *Description:* Restores menus to WVASE screen, allowing direct user access.

Command Name: SaveEnv Parameters: full path name of file including .env extension Return String: OK Description: Saves environment to file.

### Command Name: Window

Parameters: name of window, size for window Window names: Hard, Exp, Gen, Graph, Fit, Model Window sizes: Maximize, Minimize, Restore, Hide, Size=x,y,width, height Return String: OK Description: Selects current window and specifies its size.

Command Name: CmosTime Parameters: ?? Return String: ?? Description: ??.

#### Command Name: Delay Parameters: none Return String: OK Description: Inserts a 1 millisecond delay.

Command Name: MsgBox Parameters: ?? Return String: ?? Description: ??.

Command Name: Input Parameters: ?? Return String: ?? Description: ??.

Command Name: Let Parameters: ?? Return String: ?? Description: ??.

# **Advanced WVASE EPI Commands for use in Fit Strategies**

#### Command Name: SetVars

Parameters: VarName1=DefaultValue1, VarName2=DefaultValue2,... Return String: OK Description: This optional command should be the first line in the fit strategy, as it is used to specify variables for use throughout the remaining fit strategy text. Variable names caninclude spaces. To access the value of a variable, simply embed the variable name enclosed in  $\{\}$  within the fit strategy text, i.e. EditLayer(Thick={VarName1}). You can also perform simple arithmetic with fit strategy variables: multiplication by a constant, and addition by a constant. The syntax for the variable arithmetic is {ConstantValue\*VarName1} or  ${ConstantValue+VarName1}$ . When running the ADAP program in the 'user interface mode', the user will be prompted to enter values for each variable defined in the SetVars statement; in the 'hidden mode' the variable values are parsed from the command string.

#### Command Name: Message

Parameters: message text

Return String: message text

Description: This command will echo the specified message text back in the return string...

#### Command Name: #If, #Else, #EndIf

Usage: #If(Expression1 ComparisionOperator Expression2) *Description:* This command is used to provide basic conditional branching capability within fit strategies. The *ComparisionOperator* must be  $\langle \rangle$ , =,  $\langle =, \rangle$ =, or  $\Diamond$ . *Expression1* and *Expression2* can be constant values, the word 'MSE', or the exact WVASE name of any currently defined fit parameter (for example, Thick.1). If the '#If(...)' expression is TRUE, the EPI commands on the subsequent lines will be executed; if the expression is FALSE, WVASE will jump to the next line containing the #Else or #EndIf keyword. Unlike other EPI commands, the #Else and #EndIf keywords are case sensitive!

Command Name: Goto, Label

 $U\$ {Sage: Goto(LabelName)}

Label(LabelName)

*Description:* These commands allow jumps when implementing fit strategies.

#### **Example Fit Strategy EPI Commands**

SetVars(Nominal Oxide Thickness=100) modeldelete defaults(thick-nm)  $defaults(nm)$  $addlayer(si)$  $addlayer(\text{sio2-c})$ fitparms(thick.1[{.5\*Nominal Oxide Thickness} {1.5\*Nominal Oxide Thickness}])  $exprange(wvlstart = 400, wvlend = 800, skip = 30)$  $fitglobal(this, 1[10], iter=1)$  $ext{exprange(wvlstart=300, wvlend=900, skip=5)}$ fitparms(thick.1[{.5\*Nominal Oxide Thickness} {1.5\*Nominal Oxide Thickness}], an.  $1[1.4 1.6]$ , bn.  $1[0.1]$ fitdefaults(chgmse=1e-4,maxiter=8) fitnormal #If(MSE<2)

fitget(Oxide Thickness=thick.1)<br>goto(ExitStrategy)<br>#Else message(Error: Data fit was not acceptable) #EndIf<br>Label(ExitStrategy)

# **Examples**

# **Looping in the WVASE EPI**

This example illustrates how looping can be performed using the WVASE EPI commands.

#### List of WVASE EPI Commands:

```
SetVars(start=6, end=10)Let (i = {start})Label (loop)
   Message (Message: i = \{i\})
    Let (i = {i + 1})#If({i} < {end})Goto (loop)
  #EndIf
Message (The End)
WVASE EPI Response:
I = 6Message: I = 6I = 7.000000#If(7.000000 < 10) is TRUE
Goto: loop
Message: I = 7.000000I = 8.000000#If(8.000000 < 10) is TRUE
Goto: loop
Message: I = 8.000000I = 9.000000#If(9.000000 < 10) is TRUE
Goto: loop
Message: I = 9.000000I = 10.000000#If(10.000000 < 10) is FALSE
The End
```
# **Index**

### A

AddLayer 7, 22

### $\mathbf C$

CmosTime 21 CurrentDirectory 7 CurrentLayer 7 CurrentModel 7

### D

Defaults 7, 22 Delay 21 DeleteLayer 8 DynoScanl0

### E

EditLayer 8, 22 EditOptions 8 Exit 20 ExpAdd 16 ExpComment 16 ExpDelete 16 ExpMerge 16 ExpOpen 17 ExpRange 17, 22 ExpSave 17 ExpType 17

### F

FitDefaults 17, 22 FitGet 18, 23 FitGlobal 18, 22 FitLastPoint 18 FitNormal 18, 22 FitParms 18, 22 FitPtByPt 18

### G

GenData 19 GenDelete 19 GenOpen 19 GenSave 19 GetVersion 20 Goto 22 GraphCopy 19 GraphSetupApply 20 GraphSetupFlags 20 GraphSetupSave 20 GraphStyle 19 GraphType 19, 20, 21

### H

HardAlign 11 HardCal<sub>12</sub> HardInit 12 HardSignal 13 HardStatus 13

### $\mathbf{I}$

Input 10, 13, 21

### L

Label 22-23, 22 LayerName 9 LayerOptConst 9 LayerSave 9 LayerThick 9 Let  $21$ ListParms 18 LoadEnv 20 LogFile 21

### M

MenuDisable 21 MenuEnable 21 Message 10, 18, 21-23, 21-23, 21-23 ModelDelete 9, 22 ModelOpen 9 ModelSave 9 MonoInfo 13 Mononame 13 MoveAOI 13 MoveFilter 13 MoveMono 13 MovePol 14 MoveRetarder 14 MoveTranslator 14-16, 14, 16 MsgBox 21

MxxGatedAcq 14

### $\mathbf{o}$

OptConstSave 9

### $\mathsf{R}$

**R&TScan** 15-16, 15-16

### $\mathbf s$

SaveEnv 21 SetParmBounds 18 SetParmValues 19 SetVars 22 SlitWidth 14 SpectroScan 14

### W

Window 12, 16-17, 16, 19, 21